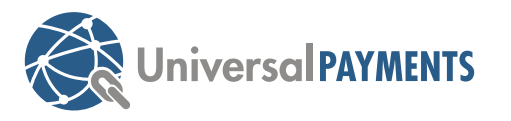

# Clover **Mini** Quick Start Guide

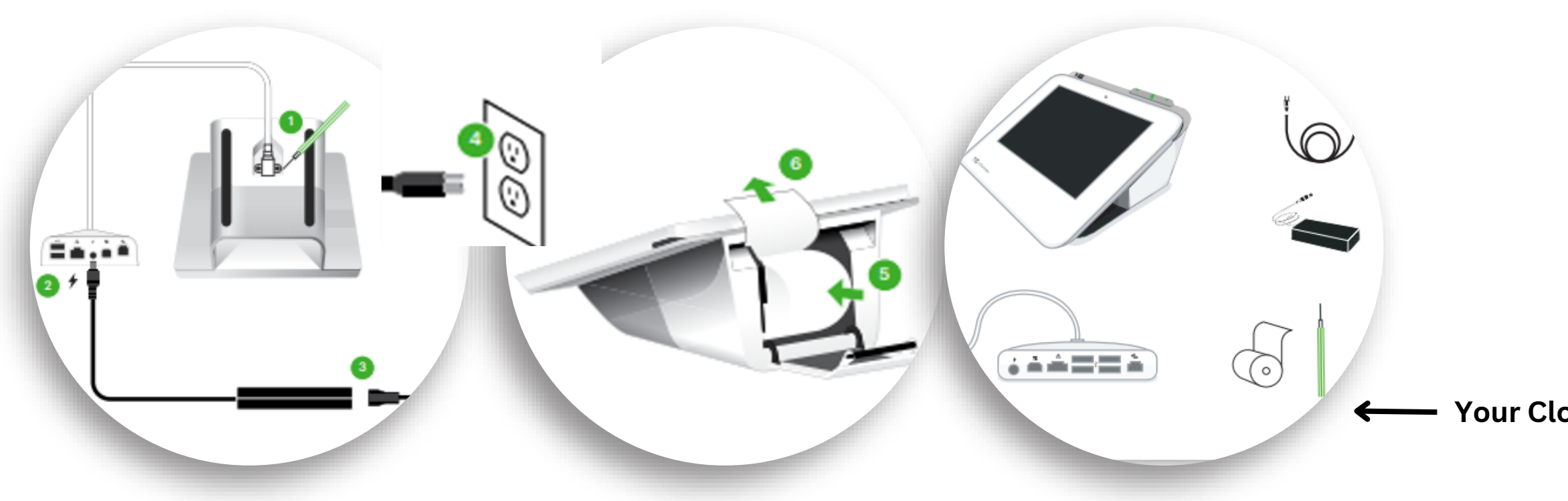

**Please contact Merchant Services if you have any questions: merchantservices@universalpayments.ca**

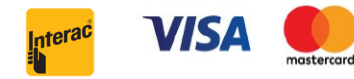

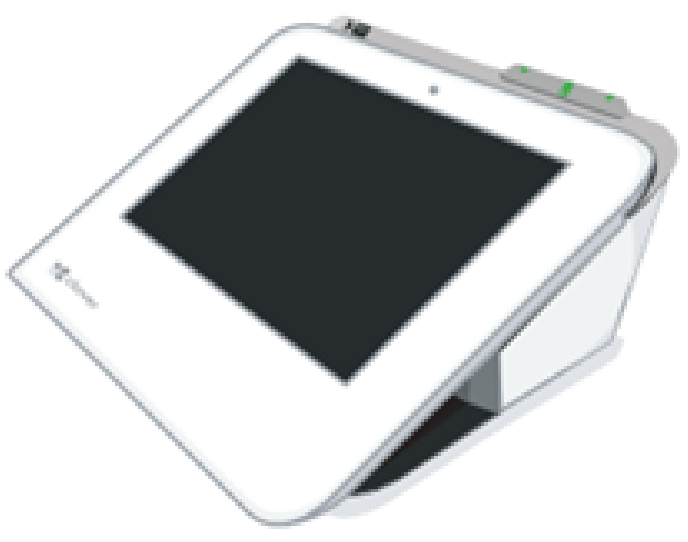

## **Steps to setting up the Clover Mini**

#### **Your Clover Mini Starter Kit includes:**

## **You can also click on the link to see further help on your device: C[lover](https://www.clover.com/en-US/help/set-up-your-clover-device) Help**

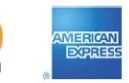

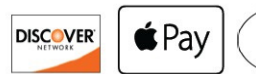

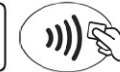

**Step 1)** Once your device is shipped, "Clover Support" will send your registered email a tracking number & activation code for your device. **Step 2)** Once terminal is unpacked, please follow the YouTube video for steps on connectivity and wiring. With the provided screw driver, please secure the wire. **Step 3)** Plug in the power cord and wait until the Clover logo pops up. Once turned on please follow the prompts ie. English or/ French, Wifi connection, etc. **Step 4)** After the Clover Mini launches: Open the 'Sale' app and begin processing.

# **Click link for step by step walk through for Mini: [Setting](https://www.youtube.com/watch?v=t_2ad7Evd_Y) up Clover Mini - [YouTube](https://www.youtube.com/watch?v=t_2ad7Evd_Y)**